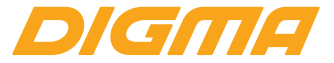

# РУКОВОДСТВО ПОЛЬЗОВАТЕЛЯ

# **СМАРТФОН** LINX X1 PRO 3G

МОДЕЛЬ LS4051MG

Благодарим Вас за выбор продукции DIGMA!

Перед началом использования данного устройства, пожалуйста, внимательно прочтите руководство для обеспечения правильной эксплуатации изделия и предотвращения его повреждения.

Программное обеспечение, конструктивные особенности устройства и содержание данной инструкции могут быть изменены в целях усовершенствования продукта, без предварительного уведомления.

Изготовитель и дистрибьюторы данной продукции не несут ответственности за повреждения корпуса устройства, а также за ушерб. причиненный вследствие неправильной или несоответствующей эксплуатации пользователем.

Изготовитель оставляет за собой право изменения комплектации, технических характеристик и внешнего вида товара.

#### **КОМПЛЕКТАЦИЯ**

- Смартфон LINX X1 PRO 3G
- Сетевой адаптер питания
- USB-кабель
- Руководство пользователя
- Гарантийный талон

## **ТЕХНИЧЕСКИЕ ХАРАКТЕРИСТИКИ**

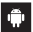

Android<sup>"</sup> 8.1

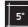

5" Экран: 5" | IPS | 1280 x 720

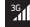

Поддерживаемые сети: 3G

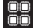

Четырехъядерный процессор MT6580 с частотой до 1.3 ГГц\*

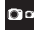

Фронтальная камера: 2 Мпикс Задняя камера: 8 Мпикс

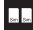

Количество SIM-карт: Две

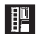

Оперативная память: 2 ГБ<br>Встроенная память: 16 ГБ\*\*<br>Поддержка внешней MicroSD-карты объемом памяти до 64 ГБ

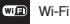

\*Частота процессора может быть ограничена автоматически до меньших значений.<br>\*\*Часть памяти занята операционной системой и предустановленными приложениями.<br>^\* Android является товальным чнаком копполации Google I I C

еничи именно называет прирадат орус составляется прирадать прирадать прирадать прирадать прирадать прирадать при<br>Логотип Алфой изоблежающий стилизованного побота пазоаботанна основе заботы созданиями опробываем составляет

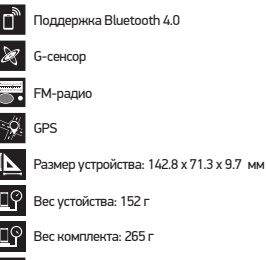

Ē

÷,

Емкость батареи: 2500 мАч

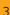

# **ИСПОЛЬЗОВАНИЕ НАУШНИКОВ**

• В целях безопасности на дороге не используйте устройство с наушниками, если Вы управляете автомобилем или едете на велосипеде.

• Уменьшите громкость, переходя проезжую часть дороги.

• Используя наушники, избегайте прослушивания музыки на слишком высокой громкости в течение длительного времени – в противном случае это может привести к проблемам слуха.

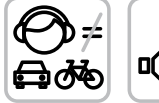

4

• Прекратите использование устройства или уменьшите звук, если Вы услышали звон в ушах.

#### **НАЧАЛО РАБОТЫ**

**Включение.** Нажмите и удерживайте несколько секунд кнопку включения питания. Дождитесь окончания процесса загрузки устройства и появления экрана блокировки. Разблокировка. На экране приложите палец к иконке (в) и сдвиньте ее вправо в положение разблокировки, чтобы изображение иконки поменялось на  $\left(\widehat{\mathbf{a}}\right)$ . **Выключение.** Нажмите и удерживайте около 4-х секунд кнопку включения питания, пока не появится окно интерфейса

выключения. Выберите пункт, подтверждающий выключение. Устройство выключится.

# **ОПИСАНИЕ КНОПОК И ПОРТОВ УСТРОЙСТВА**

- 1. Экран
- 2. Фронтальная камера
- 3. Задняя камера
- 4. Вспышка
- 5. Динамик
- 6. USB-разъем
- 7. Разъем для наушников
- 8. Кнопка регулировки громкости:
	- V+ Увеличение громкости
	- V- Уменьшение громкости
- $9.$  Кнопка питания  $(1)$ :
	- Долгое нажатие включение или выключение устройства
	- Короткое нажатие перевод в режим сна или выход из режима сна (включение экрана)
- 10. Слот для MicroSD карты
- 11. Слоты для SIM-карт

# **СХЕМА УСТРОЙСТВА**

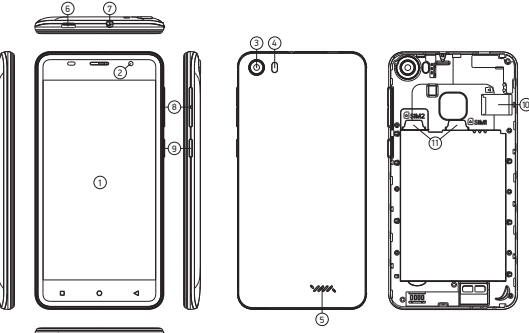

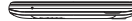

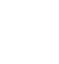

#### **РЕЖИМ ОЖИДАНИЯ**

В рабочем режиме короткое нажатие на кнопку включения питания переведет устройство в режим ожидания, экран погаснет. Повторное короткое нажатие на кнопку питания выведет устройство из этого режима, на дисплее появится экран блокировки. Чтобы разблокировать смартфон, проведите пальцем снизу-вверх в любой части экрана.

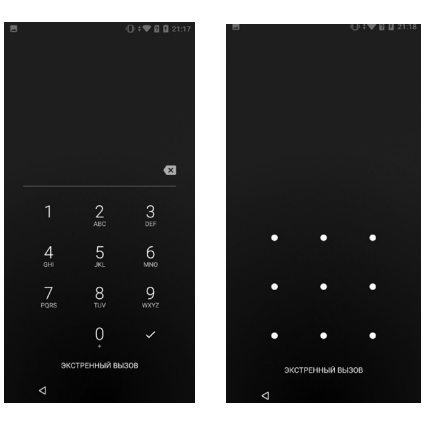

Чтобы избежать несанкционированного доступа к устройству, воспользуйтесь следующими возможностями:

- Блокировка с помощью графического ключа;
- Блокировка с помощью пароля или пин-кода;
- Блокировка голосом.

# **УДАЛЕНИЕ ЯРЛЫКОВ ПРИЛОЖЕНИЙ НА ГЛАВНОМ ЭКРАНЕ**

Нажмите и удерживайте некоторое время палец на ярлыке выбранного приложения. Дождитесь появления контекстного меню. Для удаления перетащите ярлык на значок мусорной корзины  $\times$  Убрать.

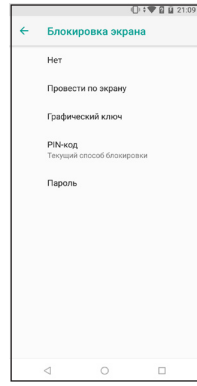

## **ИСПОЛЬЗОВАНИЕ ПАПОК**

Вы можете объединять несколько ярлыков в папки на главном экране. Для этого нажмите и удерживайте некоторое время палец на одном из ярлыков, затем перетащите его на другой ярлык, с которым хотите объединить в одну папку.

На **Главном экране** можно производить следующие действия с папками: **Открывать папку** касанием пальца. **Переименовать папку**, коснувшись пальцем ее имени. **Передвигать папки и ярлыки по рабочему столу**: нажмите и удерживайте палец, затем перетащите папку в нужное место.

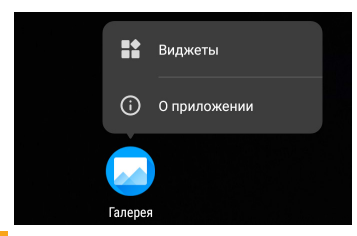

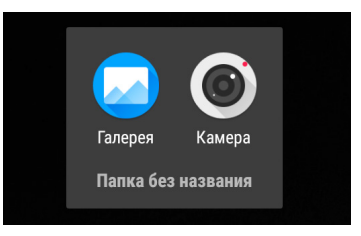

# КНОПКА ВХОДА В ПОДМЕНЮ

На главном экране и в различных приложениях может присутствовать иконка  $\ddot{\ddot{\bullet}}$ . При нажатии на нее откроется всплывающее подменю для дополнительных настроек и управления.

# ПОДКЛЮЧЕНИЕ К СЕТИ WI-FI

В настройках сети Wi-Fi (Настройки – Сеть и Интернет – WiFi). Вы увидите переключатель Wi-Fi, список доступных сетей и дополнительные подменю:

- Добавить сеть ручное добавление сети Wi-Fi.
- Настройки WiFi дополнительные настройки WiFi.
- Сохраненные сети список сохраненных сетей.

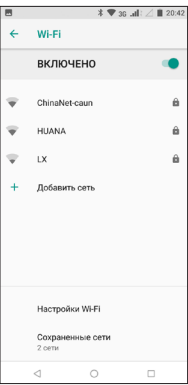

# **ДОПОЛНИТЕЛЬНЫЕ ФУНКЦИИ:**

1. Оповещения об открытых сетях (переключатель) – уведомления о наличии общедоступных сетей.

2. Установка сертификатов.

- 3. Полоса частот Wi-Fi\* :
- автоматически;
- только 5 ГГц;
- только 2,4 ГГц.

4. Wi-Fi Direct – поиск и подключение к устройствам, поддерживающим данную технологию.

5. Кнопка WPS – подключение к роутеру по WPS

6. Вход по PIN-коду WPS

7. MAC-адрес и IP-адрес

После установки параметров подключения и соединения с беспроводной сетью в верхней части экрана появится значок  $\blacktriangledown$ .

\*Опционально для каждого устройства

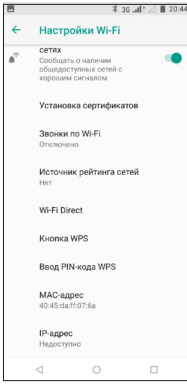

# **ПОДКЛЮЧЕНИЕ К СЕТЯМ 3G**

Для активации функции 3G\* установите SIM-карту мобильного оператора в специальный слот на смартфоне. Только после этого включите смартфон, поиск сигнала сети 3G произойдет автоматически.

Внимание: Перед сменой или извлечением SIM-карты из смартфона во избежание повреждения карты предварительно выключите устройство. С осторожностью используйте SIM-карты универсального размера (miniSIM / microSIM / nanoSIM), так как канавки возле границ microSIM и nanoSIM карт могут повредить контакты разъема SIM-карты. Не рекомендуется использование адаптеров SIM-карт. Вставляйте и извлекайте SIM-карту без усилий. Механическое повреждение разъема не является гарантийным случаем.

12

\* Выключите соединение по Wi-Fi перед запуском функции 3G

# **ОПИСАНИЕ СТРОКИ СОСТОЯНИЯ**

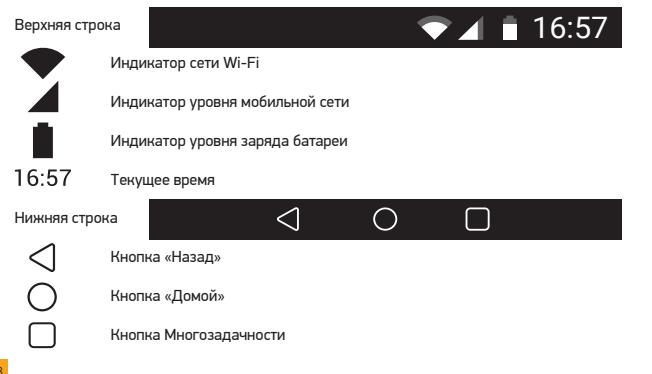

# **СОЕДИНЕНИЕ С ПК**

1. Включите устройство;

2. Подключите устройство к ПК с помощью USB кабеля;

3. Проведите пальцем по экрану сверху вниз для вызова ниспадающего меню;

4. В появившемся меню выберите тип USB-подключения.

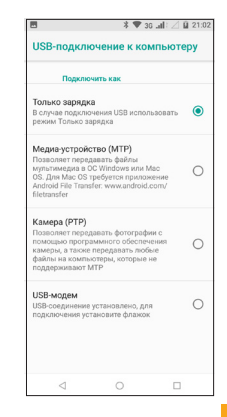

# **УСТАНОВКА И УДАЛЕНИЕ ПРИЛОЖЕНИЙ**

1. Скопируйте приложение на microSD-карту.

2. Откройте «Менеджер файлов» и касанием выберите приложение, которое желаете установить.

3. Нажмите «Установить».

4. Следуйте инструкциям установщика приложений.

5. Для удаления приложения в соответствующем меню настройки найдите приложение и нажмите «Удалить».

Если Вы устанавливаете приложение не из официального источника, может потребоваться дополнительное разрешение пользователя для установки неизвестных приложений (меню **Настройки – Приложения и уведомления – Расширенные настройки – Специальный доступ**).

О приложении PhotoFrames **УЛАЛИТЬ** ОСТАНОВИТЬ Уведомления приложения Разрешения Местоположение и Телефон Хранилише Занято 32.94 МБ (внутр. накопитель) Передача данных 39.24 M6 c 27 ann. Батарея Батарея с момента последней полной зарядки не расходовалась Открывать по умолчанию Настройки по умолчанию не установлены

#### **ВНИМАНИЕ!**

*Установка программ из непроверенных источников может привести также и к установке вредоносных программ!*

*Установка приложений производится на внутреннюю память устройства. Внешняя SD-карта предназначена только для данных пользователя и не используется для установки приложений.*

# **АРХИВИРОВАНИЕ И СБРОС ДАННЫХ**

Если Вы хотите восстановить на устройстве заводские установки, зайдите в меню настроек «Восстановление и сброс» (Настройки – Система – Сброс настроек). При восстановлении заводских настроек данные пользователя полностью удаляются, поэтому сохраните их в случае необходимости.

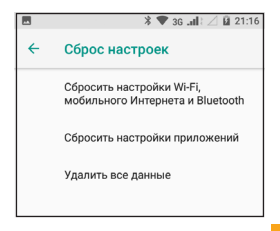

#### **ПРИЛОЖЕНИЕ «КАМЕРА»**

Нажмите на иконку камеры  $\bigcirc$  для запуска приложения. В этом приложении доступны следующие элементы управления:

1. Иконка В правом нижнем углу открывает интерфейс просмотра фотографий и видео.

2. При нажатии на иконку происходит фотосъемка.

3. При нажатии на иконку • начинается запись видео, во время которой Вы при необходимости можете также вести фотосъемку, используя  $\circledast$ .

4. Масштабирование производится путем сведения-разведения двух пальцев.

5. Иконка  $\pm$  включает/выключает вспышку.

6. Иконка производит переключение между фронтальной и тыловой камерами на устройстве. Иконка открывает  $\Omega$  подменю настроек приложения Камера.

7. Иконка  $\mathbb X$  открывает следующие настройки: Экспозиция, Цветовой эффект, Баланс белого, Режим съемки.

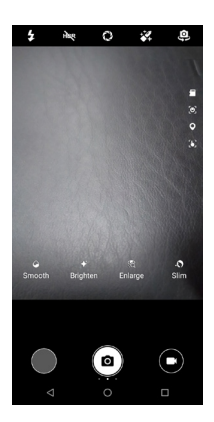

#### **СМЕНА ЯЗЫКА**

Для переключения языка при вводе текста нажмите иконку  $\oplus$  внизу экрана. Загрузить доступные обновления ПО, драйверов, документацию, узнать условия гарантийного обслуживания и адреса сервисных центров, а также задать письменный вопрос в службу технической поддержки можно на соответствующей странице этого сайта: **http:// www.digma.ru/support/help/**

# **ЗАГРУЗКА ФАЙЛОВ ИЗ КОМПЬЮТЕРА**

Для загрузки файлов из компьютера выполните следующие действия:

1. Откройте меню «Проводник» или папку «Мой компьютер». Карта памяти, установленная в устройство, будет отображаться как «Съемный накопитель».

2. Выберите файлы/папки для передачи с компьютера и перенесите их с помощью мыши в необходимую папку съемного накопителя (файлы также можно перенести с ПК на устройство с помощью функций «Копировать» и «Вставить»).

3. Для удаления файлов со съемного накопителя USB используйте команду «Удалить».

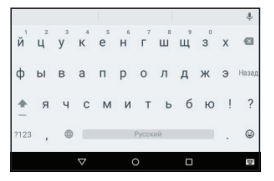

# ОТСОЕДИНЕНИЕ USB-КАБЕЛЯ

После завершения процесса копирования файлов, пожалуйста, отсоедините USB-ка- бель от устройства следующим образом:

1. Дважды щелкните левой кнопкой мыши по пиктограмме «**Безопасное извлечение устройства**» на Панели задач в правом нижнем углу рабочего стола.

2. Выберите необходимое USB-устройство в окне «**Безопасное извлечение устройства**» и нажмите кнопку «Остановить».

3. Только после появления окна «Оборудование может быть извлечено», отсоедините устройство от компьютера.

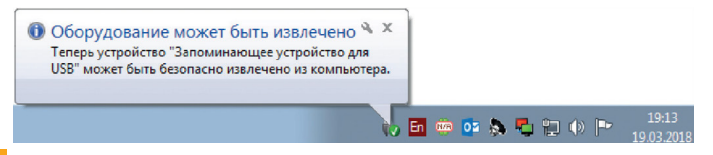

#### **ВНИМАНИЕ!**

*Не отсоединяйте устройство во время воспроизведения на Вашем ПК файлов, хранящихся в памяти устройства.*

*Не отсоединяйте устройство от компьютера во время передачи данных, в противном случае это может привести к повреждению или потере данных.*

#### **ЗАРЯДКА БАТАРЕИ**

#### **ВНИМАНИЕ!**

*Перед первоначальной эксплуатацией устройства рекомендуется зарядить аккумулятор в течение 8-10 часов. Стандартное время зарядки устройства при последующих циклах составляет около 3-4-х часов.*

*Оптимальные параметры работы устройства достигаются после нескольких циклов заряда-разряда аккумуляторной батареи.*

• Зарядка устройства начнется автоматически после его подключения к работающему компьютеру или к сети переменного тока через прилагаемый в комплекте адаптер.

• Если во время процесса зарядки Вы одновременно копируете файлы на устройство, возможна более долгая зарядка аккумулятора.

• При подключении зарядного устройства возможна неустойчивая работа сенсорного экрана. Это обусловлено принципом работы емкостного сенсора и не является дефектом устройства.

# **ИНДИКАЦИЯ СОСТОЯНИЯ БАТАРЕИ**

Полная зарядка батареи **Гатарея разряжена, требуется подзарядка** 

#### **ВНИМАНИЕ!**

• Рекомендуемая температура окружающей среды для зарядки аккумуляторной батареи – от 0°С до 35°С.

• Если устройство не используется в течение продолжительного времени, заряжайте аккумуляторную батарею через каждые 2-3 месяца.

• Сразу зарядите устройство, если появилось сообщение о низкой зарядке аккумулятора.

• Не допускайте зарядки устройства в течение времени, превышающего оптимальное время зарядки аккумулятора. В противном случае это может привести к уменьшению срока службы аккумуляторной батареи.

• Если устройство не используется в течение продолжительного времени, храните его при температуре 23±5°С и влажности 65±20% для поддержания оптимального срока службы аккумулятора.

• Неправильная зарядка аккумуляторной батареи может стать причиной пожара или взрыва устройства. Для замены используйте батареи только эквивалентного вида.

• Не демонтируйте, не взламывайте и не сжигайте батарею, поскольку это может привести к пожару, ожогам и др.

• Для утилизации устройства обратитесь в авторизованный сервисный центр.

• Устройство автоматически выключится, если аккумуляторная батарея полностью разряжена.

# **BAKHO!**

#### Назначение

Данное устройство является универсальным многофункциональным мобильным телефоном с операционной системой и сенсорным экраном, предназначенным для совершения звонков, отправки сообщений, подключения к сети Интернет и управления различными компьютерными программами.

#### Правила и условия монтажа

Данное устройство не требует какого-либо монтажа или постоянной фиксации.

#### Условия хранения

Устройство требуется хранить при температуре от 5 до 40°С при относительной влажности не более 85%, а также избегать попадания прямых солнечных лучей.

#### Условия транспортировки

Устройство рекомендуется транспортировать в оригинальной упаковке.

#### Условия реализации

Устройство предназначено для реализации через розничные торговые сети и не требует специальных условий.

#### Условия утилизации

Для утилизации изделия, обратитесь в авторизованный сервисный центр.

Дата производства указана на упаковке.

Срок службы изделия составляет 24 месяца с даты продажи, но не более 30 месяцев

с даты производства.

Гарантийный срок: 1 год

# **D**ICINE

# Мультимедийная Продукция

ИЗГОТОВИТЕЛЬ-Ниппон Клик Системс ЛЛП: 40 Виллоугхби Роад, Лондон Н8 ОЖГ. Соединенное Королевство Великобритании и Северной Ирландии Сделано в Китае

ИМПОРТЕР: 000 «Фортлэнд» 119270, г. Москва, Лужнецкая наб., дом 2/4, стр. 29, эт. 2, оф. пом. 201

Официальный сайт компании: www.digma.ru Адреса сервисных центров: http://digma.ru/support/service/ Служба технической поддержки: www.digma.ru/support/help/ Полные условия гарантийного обслуживания: http://digma.ru/support/warranty

Nippon Klick Systems LLP: 40 Willoughby Road, London N8 OJG. The United Kingdom of Great Britain and Northern Ireland Made in China

FAT